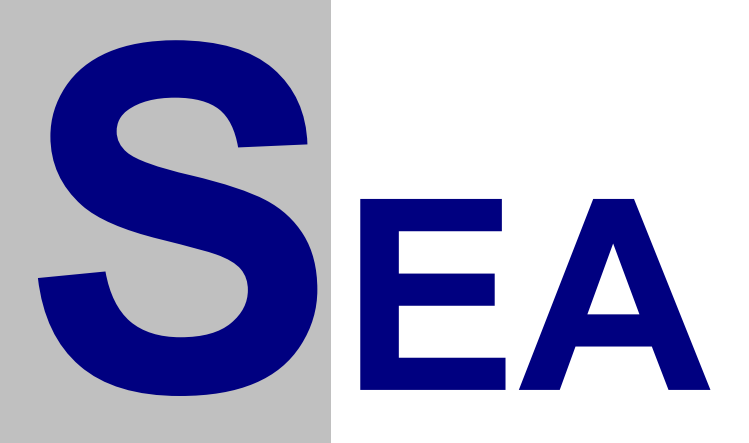

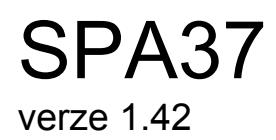

# Uživatelský návod

Verze 1.07

Copyright © 2006 SEA, společnost s ručením omezeným. All Rights Reserved.

**SPA37 verze 1.42**, Uživatelský návod, verze 1.07

Datum poslední změny: 08.08.2006 07:31:00

Printed in the Czech Republic.

**SEA s.r.o.**  Dolnoměcholupská 21 109 00 Hostivař

Czech Republic

tel.: +420 2 72700058 +420 2 72700062 fax.: +420 2 72701418

**http://www.seapraha.cz/ sea@seapraha.cz**

## **LICENČNÍ PODMÍNKY**

Výrobce produktu zaručuje, že je výhradním majitelem dodaného produktu a všech autorských práv s produktem spojených, a že je ze zákona oprávněn poskytnout licenci bez souhlasu třetí strany.

Výrobce neručí za žádné škody vzniklé uživateli v souvislosti s instalací či používáním programu.

Předmětem prodeje je výhradní licence na použití programového díla – programu. Veškeré fyzické součásti distribučního balení, nejsou předmětem prodeje a jsou uživateli bezplatně zapůjčeny po celou dobu trvání licence. V případě, že uživatel přestává být majitelem licence, je povinen výše uvedené fyzické součásti balení vrátit zpět výrobci produktu.

Uživatel se stává majitelem licence dnem zakoupení a přestává být majitelem licence v tom případě, že písemnou formou požádá o zrušení licence. V tom případě je povinen dodržet podmínky vrácení fyzických součástí balení produktu zpět na adresu výrobce.

Uživatel je srozuměn se skutečností, že držitelem veškerých autorských práv spojených s dodávaným programem je výrobce – firma SEA s.r.o., která uživateli poskytuje licenci pro využívání programu.

Uživatel se zavazuje používat program tak, aby nedošlo k porušení či ohrožení autorských práv výrobce.

Uživatel smí pořizovat archivní kopie programu a instalačních médií pouze pro potřeby archivace a vytvoření záložních kopií.

Uživatel nesmí poskytnout program třetí straně bezplatně ani za úplatu.

Uživatel nesmí používat program tak, aby z něj měla prospěch třetí strana, a to ani bezplatně ani za úplatu.

Uživatel nesmí provádět žádné změny do programu ani do doprovodných souborů vyjma takových změn, které jsou prováděny obslužnými programy dodanými s instalací programu.

# <span id="page-3-0"></span>**Obsah**

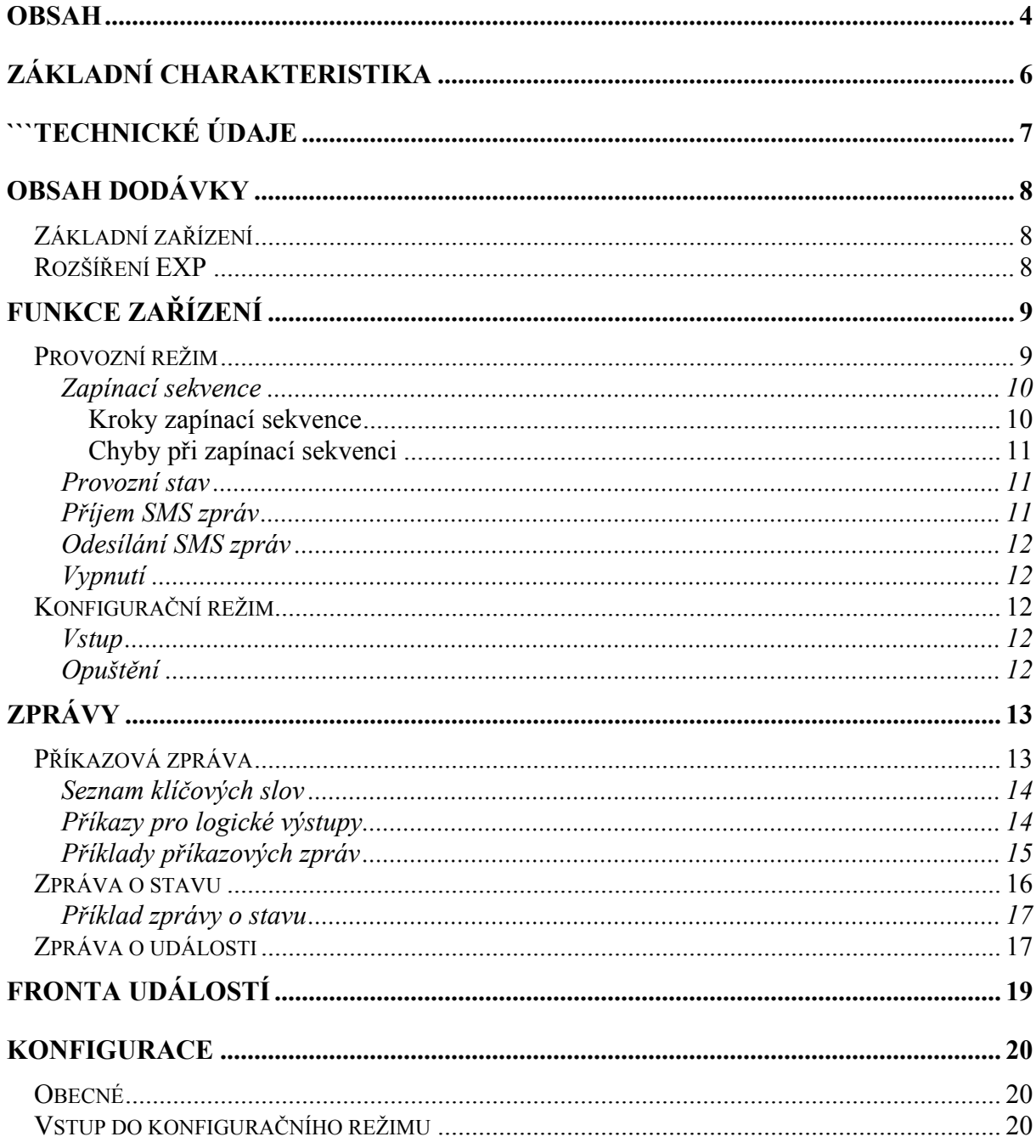

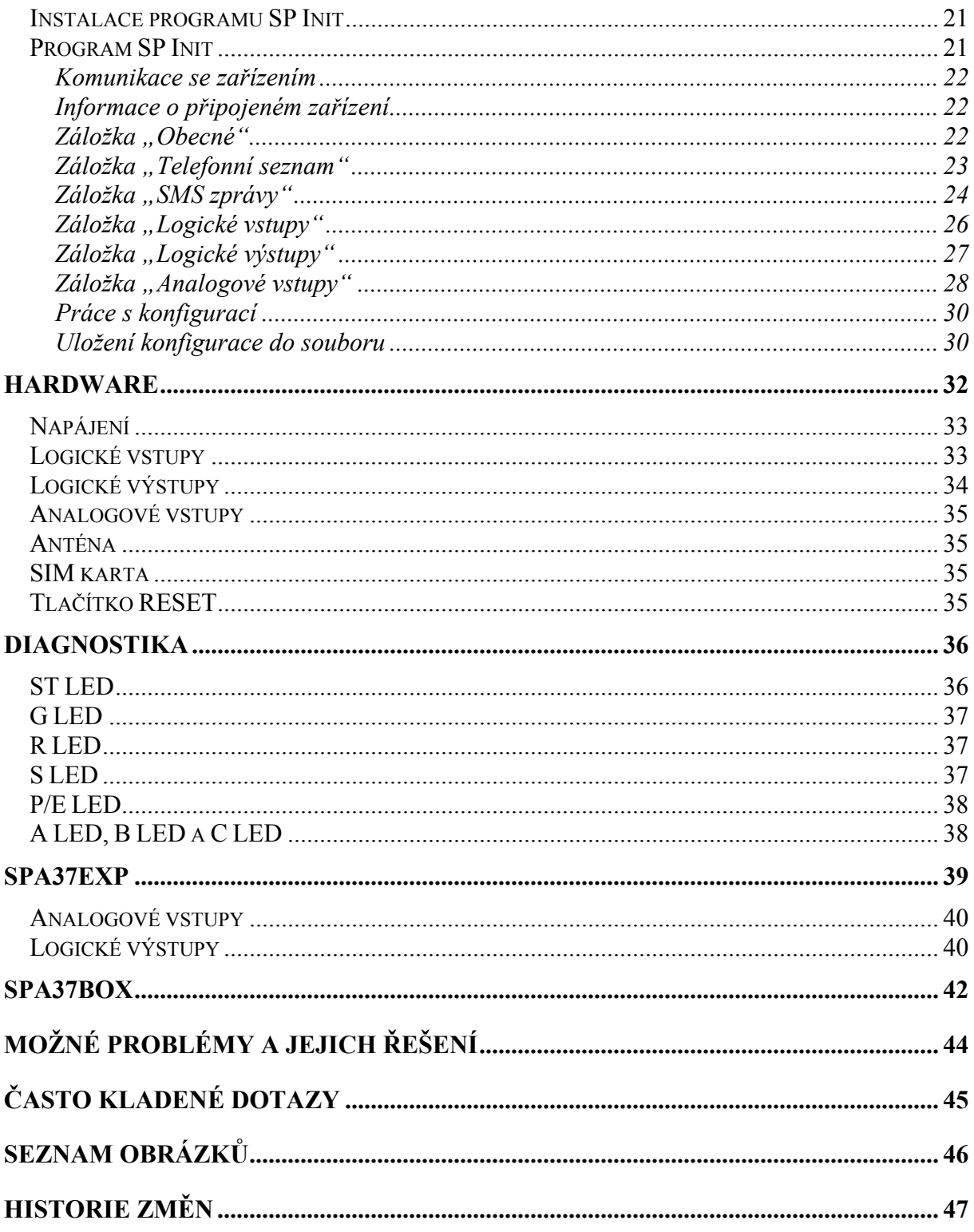

# <span id="page-5-0"></span>**Základní charakteristika**

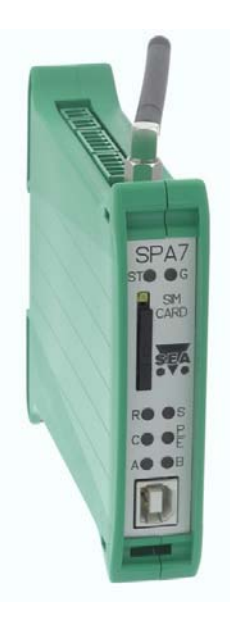

**Obrázek 1 – SPA37** 

SPA37 je zařízení pro dálkové monitorování a ovládání, které pro přenos informací používá službu SMS sítě GSM.

Vlastnosti:

- sledování 2 analogových vstupů + napájecího napětí
- sledování osmi digitálních vstupů a reakce na změny na nich,
- řízení čtyř digitálních výstupů (změna stavu nebo impuls),

Funkce a jména vstupů a výstupů, telefonní čísla, heslo, atd. jsou plně uživatelsky volitelné pomocí osobního počítače a USB kabelu. Vzhledem k tomu, že software potřebný ke konfiguraci je součástí dodávky, je možno měnit kdykoliv nastavení.

# <span id="page-6-0"></span>**```Technické údaje**

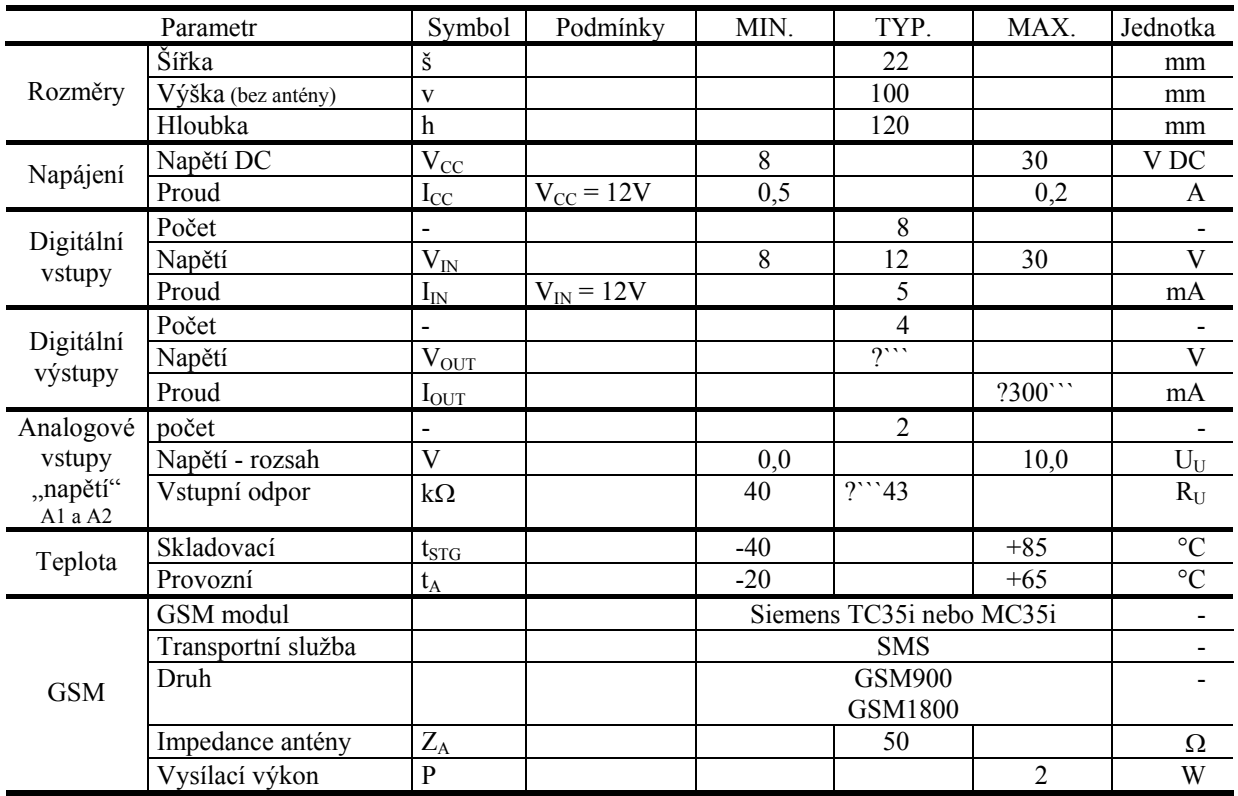

``` Doplnit max. hodnoty pro AIn vstupy

# <span id="page-7-0"></span>**Obsah dodávky**

# Základní zařízení

Dodávka zařízení SPA37 obsahuje následující části:

- **1 ks zařízení GSM-SPA37**,
- sestava pro vytvoření konektorů:
	- ¾ 4 ks konektor **ETB4502**0G000 (hlavní napájení, AIn, PWR WATCH),
	- ¾ 3 ks konektor **ETB4505**0G000 (DIn, DOut),
- 1 ks anténa GSM-ANT12 Anténa GSM prutová úhlová 1dB, bez kabelu, SMA (M)
- 1 ks CD s konfiguračním SW,
- 1 ks USB kabel A-B,
- tištěná dokumentace.

## Rozšíření EXP

Dodávka rozšíření SPA37EXP obsahuje:

- **1 ks zařízení GSM-SPA37EXP**,
- sestava pro vytvoření konektorů:
	- ¾ 12 ks konektor **ETB4502**0G000 (AIn, AOut),
	- ¾ 1 ks konektor **ETB4503**0G000 (RS485),
	- ¾ 1 ks konektor **ETB4505**0G000 (DOut).

Tento modul se objednává současně s SPA37 nebo SPA37-GPRS. Důvodem je jednak "mechanická" konstrukce a jednak nutnost uložení kalibračních údajů do procesoru SPA37.

Pokud potřebujete rozšířit již dříve zakoupený SPA37a objednáte SPA37-EXP samostatně, je třeba Váš SPA37dodat do SEA spol. s r.o. k úpravě.

# <span id="page-8-0"></span>**Funkce zařízení**

Aktuální stav zařízení signalizuje **ST LED**. Po startu se zařízení může dostat do následujících stavů:

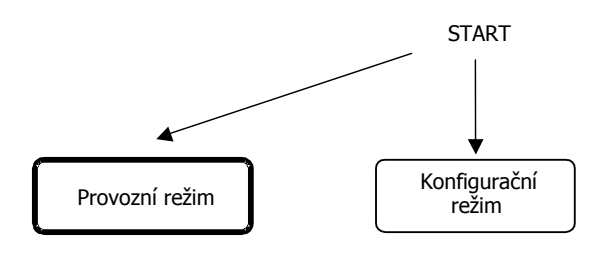

**Obrázek 2 – Mapa stavů zařízení** 

# Provozní režim

V tomto stavu zařízení plní svoji funkci, ke které bylo navrženo.

Na obrázku 3 je zobrazeno jaké stavy **ST LED** signalizuje.

<span id="page-9-0"></span>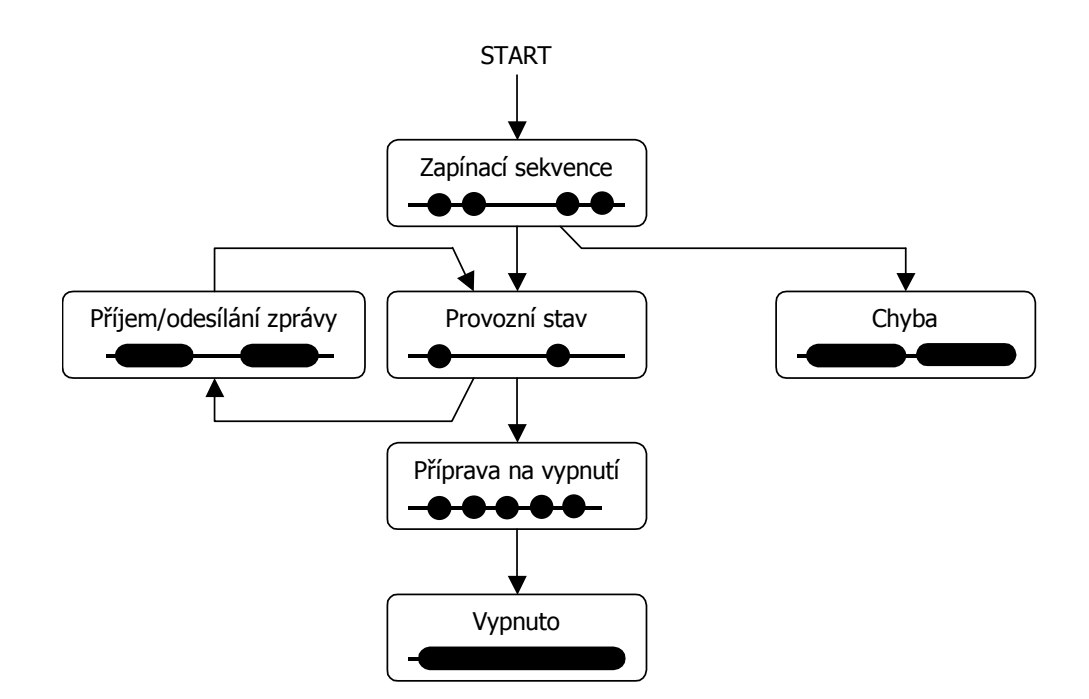

**Obrázek 3 – Mapa stavů zařízení a signalizace ST LED** 

### **Zapínací sekvence**

Po startu zařízení začíná *zapínací sekvence*. Během této sekvence zařízení nastaví modem a přihlásí se k GSM síti. Tento stav je signalizována dvěmi rychle po sobě jdoucími bliknutími **ST LED**. Po ukončení zapínací sekvence zařízení přejde do režimu *provozní stav*.

Pokud během zapínací sekvence dojde k chybě, zařízení přejde do chybového stavu, který je signalizován pomalým dlouhým blikáním **ST LED** a trvalým červeným svitem **P/E LED**. V tomto stavu se setrvá 10 vteřin a poté začne znovu zapínací sekvenci.

### **LED na čelním panelu**

- **ST LED** stav zařízení
- **G LED** stav GSM modemu
- **R** a **S LED** příjem a odesílání SMS
- **P/E LED** provoz (zelená) / chyba (červená)
- **A, B, C LED** nepoužívají se

### **Kroky zapínací sekvence**

1. Příprava zařízení, power-on-self-test (POST).

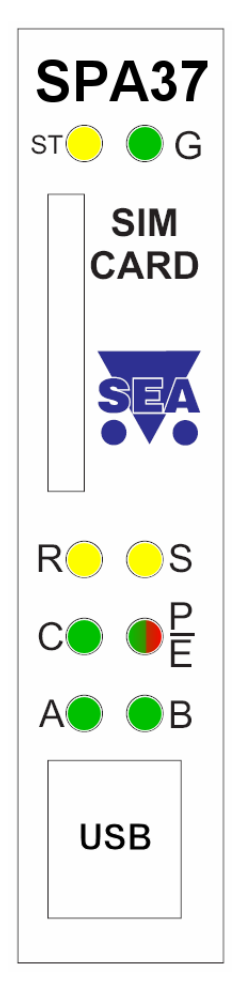

- <span id="page-10-0"></span>2. Příprava modemu.
- 3. Zapnutí modemu.
- 4. Nastavení komunikace s modemem.
- 5. Nastavení funkce G LED.
- 6. Test SIM karty.
- 7. Vložení PIN kódu. Tento krok může být vynechán, pokud není SIM kartou vyžadován PIN.
- 8. Čekání na zaregistrování modemu v GSM síti.
- 9. Vložení SCA (service center address, servisní centrum). Tento krok může být vynechán, pokud uživatel nezadal SCA v konfiguračním software. Modem potom použije SCA ze SIM karty.
- 10. Nastavení práce se SMS zprávami.
- 11. Nastavení způsobu příjmu SMS zpráv.
- 12. Nastavení místa ukládání SMS zpráv v modemu.

### **Chyby při zapínací sekvenci**

- 1. *Není vložena SIM karta.* Řešení: vložte SIM kartu.
- 2. *SIM karta vyžaduje PUK.* Řešení: Vyjměte SIM kartu a vložte jí do běžného mobilního telefonu a v něm SIM kartu odblokujte zadáním PUKu a nového PINu. Pozor! Do tohoto stavu se SIM karta dostane nejčastěji zadání špatného PINu do konfiguračního software.
- 3. *Zařízení se nemůže přihlásit do GSM sítě.* Řešení: Tato chyba obvykle nastane při nepřipojené nebo špatně připojené anténě. Dále zkontrolujte (například pomocí běžného mobilního telefonu), že v místě použití má operátor, který vám vydal SIM kartu, pokrytí. Tato chyba také nastane pokud operátor vaší SIM kartu vyřadí ze seznamu svých karet (nahlášená krádež, neplacení faktur, nedostatečný kredit, neaktivovaná SIM karta, …).
- 4. *Chybné servisní centrum.* Pravděpodobně je tento údaj chybně nastaven v konfiguračním software. Zde musí být údaj zadán v mezinárodním tvaru telefonních čísel (např. +420603000000).

### **Provozní stav**

Běžný provozní stav zařízení. **ST LED** krátce pomalu bliká.

Zde zařízení sleduje frontu událostí (viz. kapitola [Fronta událostí\)](#page-18-0) a pokud není prázdná odesílá zprávy o události.

### **Příjem SMS zpráv**

Zařízení reaguje na SMS zprávy poslané na jeho telefonní číslo. Při přijímání zprávy se rozsvítí **R LED**.

<span id="page-11-0"></span>U přijaté SMS se jako první zkontroluje telefonní číslo, odkud byla zpráva odeslána. Toto číslo musí být v telefonním seznamu zařízení a musí být povoleno z něj přijímat zprávy (viz. kapitola [Konfigurace\)](#page-19-0). Pokud tato podmínka není splněna, zpráva se dále nezpracovává a je ignorována.

Po přijetí zprávy je tato smazána ze SIM karty (kam se dočasně ukládá).

### **Odesílání SMS zpráv**

Při odesílání SMS zprávy (například jako reakce na událost) se rozsvítí **S LED**.

## **Vypnutí**

Vypnutí se provádí odpojením napájecího napětí.

## Konfigurační režim

Slouží pro konfiguraci zařízení. Pokud je zařízení v tomto stavu nemá žádnou jinou funkci než naslouchání konfiguračnímu PC a plnění jeho příkazů. Během tohoto režimu **ST LED** jednou dlouze svítí a poté 2× krátce blikne a zařízení není přihlášeno ke GSM síti.

### **Vstup**

Připojte USB kabel mezi PC a zařízení a spusťte konfigurační program.

### **Opuštění**

V konfiguračním software SP Init stiskněte tlačítko "Odpojit". Zařízení provede restart a pokud proběhla konfigurace v pořádku přejde do provozního režimu.

# <span id="page-12-0"></span>**Zprávy**

Zařízení SPA37 umožňuje přijímat SMS zprávy ze sítě GSM, provádět příkazy v nich obsažené a odesílat svoje stavy pomocí SMS. SMS zpráva obsahující příkazy pro SPA37 se nazývá *příkazová zpráva* a může obsahovat:

- příkazy pro zjištění stavu,
- příkazy nastavení stavu digitálních výstupů.

SPA37 odpovídá na příkazy hlášením o stavu – *zprávou o stavu* (pokud uživatel nezvolí jinak).

Uživatel může SPA37 nastavit také na posílání zpráv při změně určitých měřených hodnot, např.: změna digitálního vstupu. Taková zpráva se nazývá *zpráva o události*.

Pokud celý text zprávy přesáhne 160 znaků (což je limit SMS zpráv), je rozdělen do několika SMS.

Pomocí SMS zpráv mají do SPA37 přístup pouze osoby, jejichž telefonní číslo je uvedeno v telefonním seznamu SPA37 a mají zaškrtnuto pole "Přijímat SMS".

# Příkazová zpráva

*Příkazová zpráva* je SMS odeslan uživatelem r zařízení. Zpráva přijme a proved pouze v případě, že

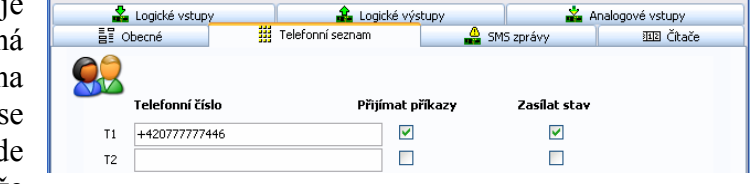

odesílatel zprávy je uveden při konfiguraci na záložce "Telefonní seznam" a je u jeho telefonního čísla zaškrtnuto pole "Přijímat příkazy".

<span id="page-13-0"></span>Syntaxe příkazové zprávy je následující (jednotlivé příkazy jsou odděleny mezerou):

```
[#PIN] [command1 [command2 [command3 ...]]]
```
,kde

PIN je volitelný způsob autorizace. Pokud zaškrtnete při konfiguraci na záložce "SMS zprávy" pole "Vyžadovat autentifikaci PINem" musíte před každou příkazovou zprávu vložit toto pole.

command1 může být:

- *klíčové slovo*
- *příkaz pro digitální výstup*

Malá a velká písmena se nerozlišují.

## **Seznam klíčových slov**

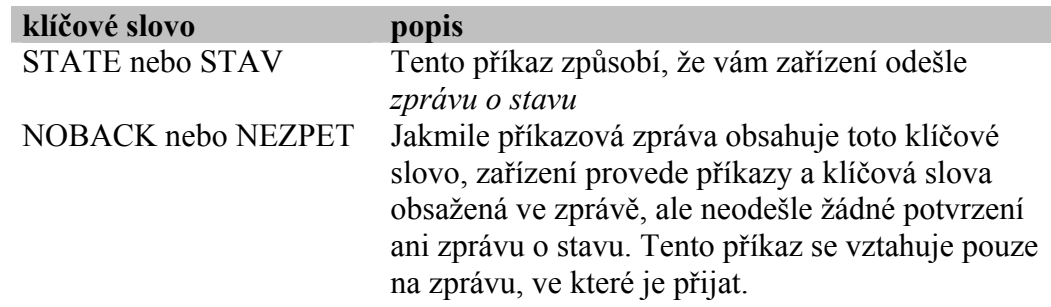

### **Příkazy pro logické výstupy**

Zařízení SPA37 obsahuje 4 logické výstupy, kterým můžete dávat následující příkazy:

• Přechod do stavu L

<jméno výstupu> <jméno stavu L>

• Přechod do stavu H

<jméno výstupu> <jméno stavu H>

• Impuls na výstupu

```
<jméno výstupu> <příkaz pro impuls>
```
*Poznámka:* Místo mezery lze mezi jménem výstupu a jménem stavu pro lepší přehlednost použít znak  $=$ ' nebo  $:$ '.

Nastavení jmen logických výstupů a jmen jejich stavů se určuje při konfiguraci v programu SPA37 Init na kartě "Logické výstupy":

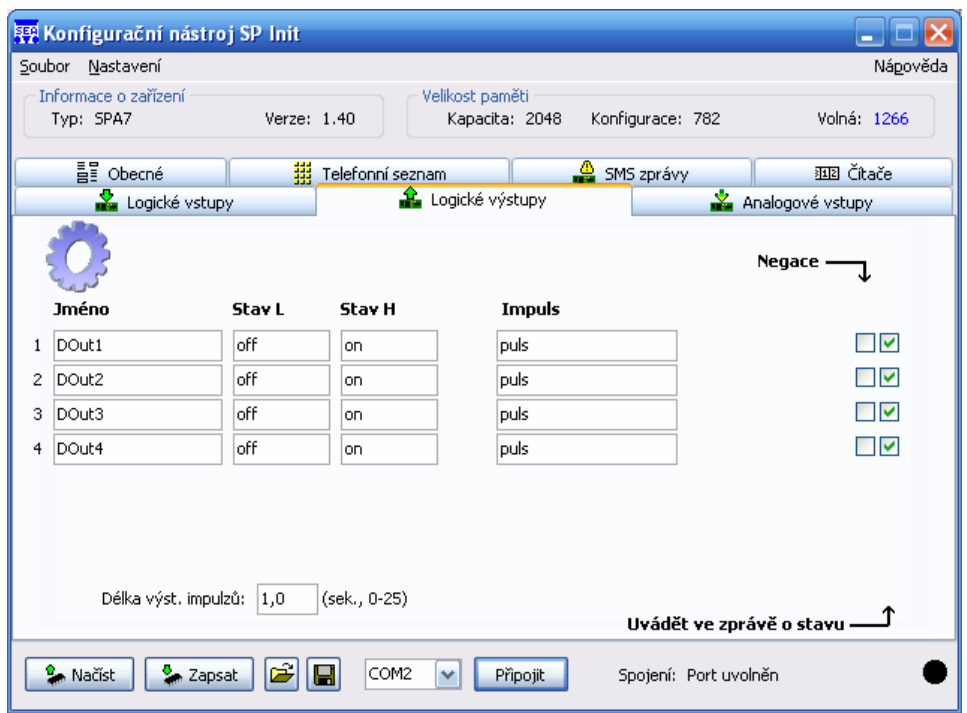

**Obrázek 4 – Konfigurace logických výstupů**

Jména výstupů, jména stavů a příkazy pro impuls lze v *příkazové zprávě* zapisovat zkráceně. Například místo "dvere" stačí zapsat "dve". Podmínkou je pouze, aby zkrácený název nekolidoval s jiným jménem výstupu anebo klíčovým slovem. Nelze například použít zkratku "sta" pro jméno "stavba", protože "sta" je prefixem klíčového slova "state"!

## **Příklady příkazových zpráv**

Příklad č. 1:

DOUT1 ON

Příklad č. 2:

```
DOUT2 ON DOUT3=OFF DOUT4 ON
```
Příklad č. 3:

```
DOUT1 PULS DOUT2 PULS
```
## Zpráva o stavu

Pomocí *zprávy o stavu* zařízení sděluje svůj stav. Tato zpráva se generuje buď jako odpověď na příkazovou zprávu s klíčovým slovem "STATE" anebo jako odpověď na příkazovou zprávu, kde byl příkaz pro změnu alespoň jednoho výstupu (pokud tato zpráva také neobsahuje klíčové slovo "NOBACK").

Tato zpráva má obecně tvar:

```
<Jméno stanice>: <DIn0>=<StateDIn0> <DIn1>=<StateDIn1> 
... <DOut0>=<StateDOut0> <DOut1>=<StateDOut1> ... 
<AIn0>=<ValueAIn0> <StateAIn0> <AIn1>=<ValueAIn1> 
<StateAIn1> ... <Cnt0>=<ValueCnt0>
```
,kde

<Jméno stanice> je text nastavený při konfiguraci v poli "Jméno stanice" na kartě "Obecné".

<DIn*x*> je jméno digitálního vstupu

<StateDIn*x*> je jméno stavu digitálního vstupu

<DOut*x*> je jméno digitálního výstupu

<StateDOut*x*> je jméno stavu digitálního výstupu

<AIn*x*> je jméno analogového vstupu

<StateAIn*x*> je jméno stavu analogového vstupu

<ValueAIn*x*> je hodnota analogového vstupu

<ValueVnt*x*> je stav čítače impulsů

<span id="page-16-0"></span>Při konfiguraci můžete volit, které vstupy a výstupy se ve zprávě o stavu zobrazí vpravo od každého vstupu nebo výstupu:

| 를 Obecné     |                | 罬<br>Telefonní seznam | A                    | SMS zprávy       | 胆 Čitače |
|--------------|----------------|-----------------------|----------------------|------------------|----------|
|              | Logické vstupy |                       | Logické výstupy<br>÷ | Analogové vstupy |          |
|              |                |                       |                      | Negace           |          |
| <b>Jméno</b> | Stav L         | Stav H                | Zpráva L->H          | Zpráva H->L      |          |
| DIn1         | off            | lon.                  | DIn1 L->H<br>M       | DIn1 H->L<br>M   | I (D     |
| 2<br>DIn2    | off            | on                    | DIn2L->H<br>м        | M<br>DIn2 H->L   | ∎™       |

**Obrázek 5 – Uvádění vstupu ve zprávě o stavu** 

## **Příklad zprávy o stavu**

Příklad č. 1:

```
STANICE JIH: DIn1=VYP DIn2=ZAP DOut0=VYP AIn0=9.50V 
BAT=13.5V
```
## Zpráva o události

Tato zpráva se generuje z následujících důvodů:

- Změna stavu digitálního vstupu  $L \Rightarrow H$  nebo  $H \Rightarrow L$ .
- Změna stavu analogového vstupu LOW $\Rightarrow$ MEDIUM, MEDIUM⇔HIGH, HIGH⇒MEDIUM, MEDIUM⇒LOW.
- Zapnutí zařízení
- Výpadek nebo obnovení hlavního napájení

|                | 를 Obecné     |        | 蠿<br>Telefonní seznam |                        | 으 | SMS zprávy            | <b>III</b> Čítače |
|----------------|--------------|--------|-----------------------|------------------------|---|-----------------------|-------------------|
| Logické vstupy |              |        |                       | <b>Logické</b> výstupy |   | ÷<br>Analogové vstupy |                   |
|                |              |        |                       |                        |   | Negace                |                   |
|                | <b>Jméno</b> | Stav L | Stav H                | Zpráva L->H            |   | Zpráva H->L           |                   |
|                | DIn1         | loff   | lon.                  | ☑<br>Dim L > H         |   | $DIn1 H-1$<br>M       | ⊟ार               |
| 2              | DIn2         | loff   | lon.                  | DIn2 L->H<br>☑         |   | DIn2 H > L<br>∣V      | ⊒⊡                |

**Obrázek 6 – Povolení generování zprávy o události**

Zpráva se odesílá na všechna telefonní čísla uvedená na kartě "Telefonní seznam" v SP Init, u nichž je zaškrtnuto pole u patřičné události.

Obecný tvar zprávy je:

<Jméno stanice>: <řetězec zprávy>

<span id="page-17-0"></span>Řetězec zprávy je text, který nastavíte pro danou událost v programu SP Init. Na obrázku vidíte text zprávy odesílaný při změně LÖH na digitálním vstupu 1:

|                      | 를 Obecné     |        | 罬<br>Telefonní seznam |                        | A<br>SMS zprávy           | <b>III</b> Čítače |  |
|----------------------|--------------|--------|-----------------------|------------------------|---------------------------|-------------------|--|
| ×.<br>Logické vstupy |              |        |                       | <b>Logické</b> výstupy |                           | Analogové vstupy  |  |
|                      |              |        |                       |                        | Negace                    |                   |  |
|                      | <b>Jméno</b> | Stav L | Stav H                | <b>Zpráva LANH</b>     | Zpráva H->L               |                   |  |
|                      | DIn1         | loff   | lon.                  | DIn1L->H               | $\triangledown$ DIn1 H->L | ▉⊻                |  |
| 2                    | DIn2         | loff   | lon.                  | DIn2L->H<br>M          | DIn2 H > L<br>M           | ⊒⊽                |  |

**Obrázek 7 – Konfigurace textu při události** 

V této situaci by se při přechodu LÖH na digitálním vstupu I1 vygenerovala zpráva:

```
SPA37: Din1 L->H
```
# <span id="page-18-0"></span>**Fronta událostí**

Zařízení obsahuje frontu, ve které se uchovávají vzniklé události. V aktuální implementaci má fronta délku 16 událostí. Z této fronty se postupně odebírají události a odesílají se zprávy o události.

Dojde-li k přeplnění fronty postupuje se podle následujících pravidel:

- Pokud je ve frontě starší událost od stejného zdroje (například stejný digitální vstup), starší události se smaže a na konec fronty, kde touto akcí vzniklo místo se zapíše nová událost.
- Pokud není ve frontě starší událost od stejného zdroje, hledá se jiný zdroj, který má ve frontě více než jednu událost. Pokud je takový zdroj nalezen, nejstarší zpráva od takového zdroje se smaže. Nová událost se přidá na konec fronty, kde touto akcí vzniklo volné místo.
- Nepodaří-li se uplatnit ani jedno pravidlo událost se ztratí!

# <span id="page-19-0"></span>**Konfigurace**

## Obecné

Konfigurací se rozumí přizpůsobení SPA37 požadavkům uživatele. Pro toto nastavení je potřeba počítač typu PC s programem SP Init.

Komunikace mezi PC a SPA37 probíhá přes USB kabel připojený mezi PC a čelní USB konektor v SPA37. Ke komfortní práci s konfiguračními údaji slouží program SP Init, který je dodáván pro počítače typu PC, vybavené operačním systémem Windows 98 a vyšší nebo Windows 2000 a vyšší.

Zařízení během konfigurace nepotřebuje napájení. Je napájeno z USB kabelu.

Doporučujeme vyjmout SIM kartu během konfigurace.

## Vstup do konfiguračního režimu

Propojte SPA37 a PC pomocí USB kabelu.

Spusťte v PC program SP Init. Zvolte ve spodní části správný sériový port a stiskněte tlačítko "Připojit".

Po vstupu do konfiguračního režimu **ST LED** bliká následujícím způsobem:  $\bullet$ 

Zařízení nyní neprovádí žádnou ze svých funkcí. Pouze komunikuje s PC.

## <span id="page-20-0"></span>Instalace programu SP Init

Tento program naleznete na dodaném CD. Po vložení CD do počítače následujte postup, který se vám zobrazí na monitoru.

## Program SP Init

Pro vlastní konfiguraci se používá program SP Init. Tento program vám umožní pohodlně nastavovat všechny vlastnosti zařízení.

Program spustíte z menu **Start ► Programs ► SEA ► SP Init ► SP Init X.X.X** (kde X.X.X je verze Init programu).

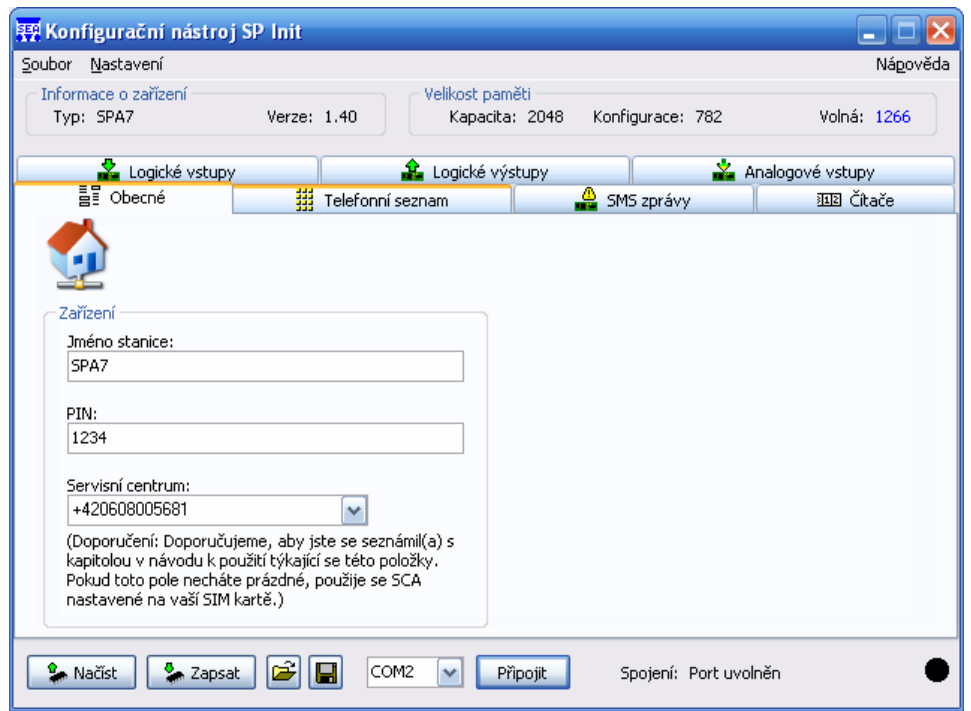

**Obrázek 8 – Program SP Init**

Program můžete používat buď

- *off-line* bez zařízení pro přípravu nebo prohlížení konfigurace nebo
- *on-line* s připojeným zařízením.

## <span id="page-21-0"></span>**Komunikace se zařízením**

Ve spodní části okna jsou prvky pro volbu sériového portu, na který je zařízení připojeno a tlačítko "Připojit"

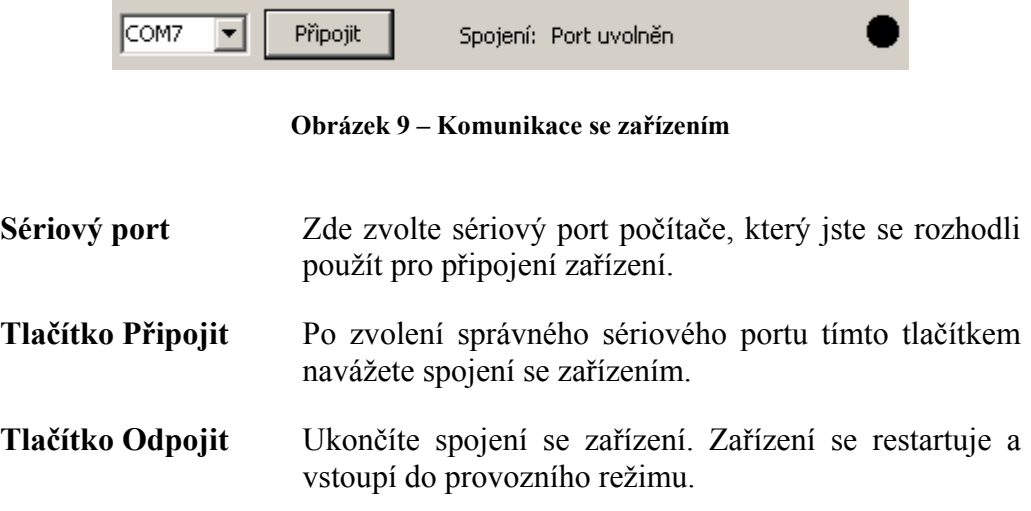

### **Informace o připojeném zařízení**

V horní části okna je panel "Informace o připojeném zařízení". Zde se po připojení dozvíte typ zařízení, jeho verzi a další užitečné údaje.

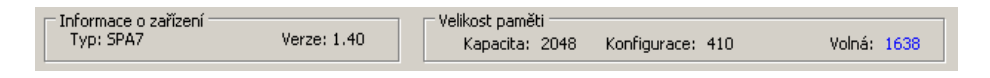

### **Obrázek 10 – Informace o zařízení**

Důležitou položkou je volné místo v paměti konfigurace zařízení. Veškeré řetězce jsou sice limitovány délkou 255 znaků, ale do paměti zařízení se ukládá pouze zaplněná část řetězce. Může se tedy stát, že při příliš dlouhých řetězcích již nebude místo v paměti pro další.

## Záložka "Obecné"

Na této záložce nastavujete vlastnosti zařízení jako celku.

<span id="page-22-0"></span>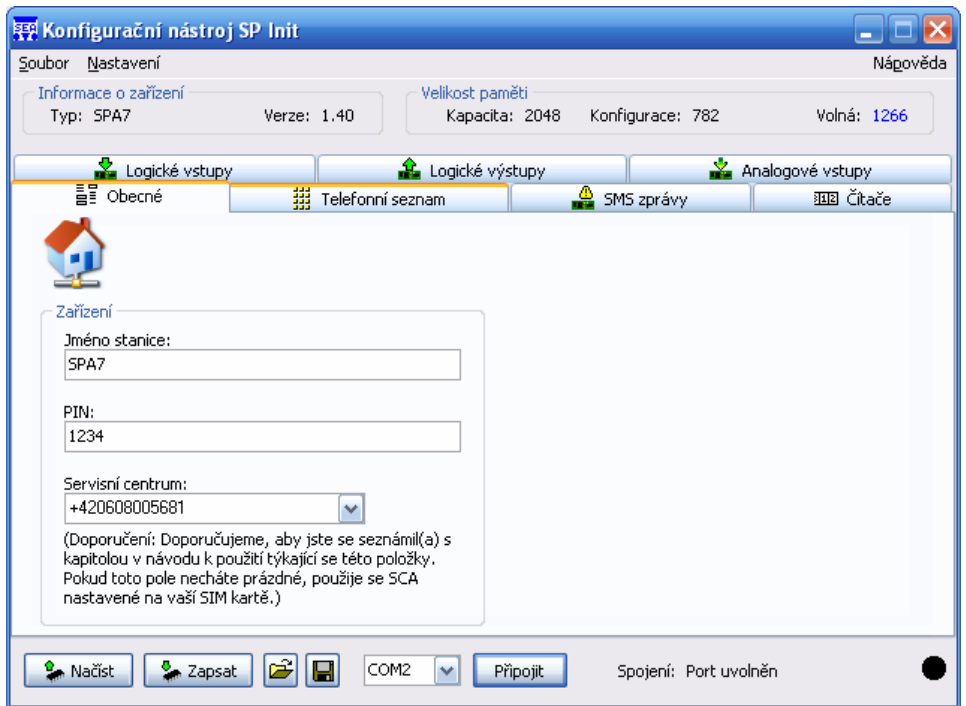

**Obrázek 11 – Záložka "Všeobecné"** 

**Jméno stanice** Tento řetězec identifikuje zařízení. Zařízení jej přidává před každou SMS zprávu, kterou odesílá.

**PIN** PIN SIM karty vložené do zařízení. (4 až 8 znaků)

**Telefonní číslo servisního centra** – Pro odesílání zpráv v GSM síti je nutné znát číslo servisního centra (SCA), které vám sdělí operátor, jehož SIM kartu jste si zakoupili. Pokud zde SCA nevyplníte, použije se SCA ze SIM karty.

> V současné době jsou servisní centra v České republice následující:

- Vodafone (Oskar): +420 608 005681
- T-Mobile (Paegas): +420 603 052000
- Eurotel: +420 602 909909

## Záložka "Telefonní seznam"

Na této záložce nastavujete telefonní čísla a jejich práva vzhledem k zařízení.

<span id="page-23-0"></span>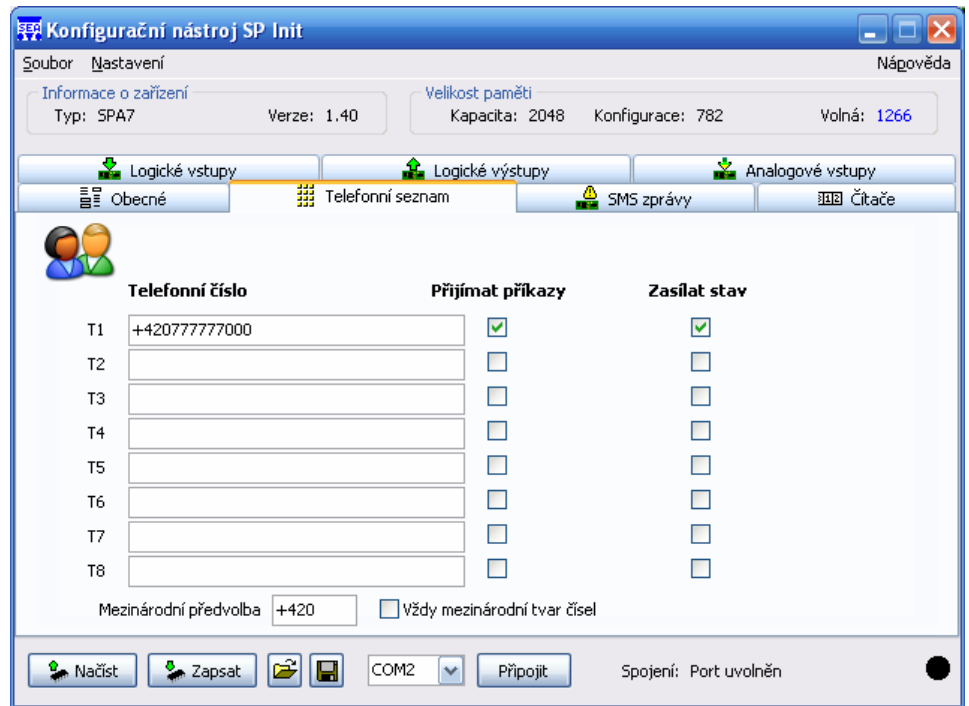

Obrázek 12 – Záložka "Telefonní seznam"

| Telefonní číslo     | Toto číslo musí být v mezinárodním formátu (tj.<br>zařízení +420 ). Pokud máte ve spodní části okna<br>zaškrtnuto pole "Vždy mezinárodní tvar čísel" a<br>vyplněno pole s mezinárodním prefixem, můžete<br>vkládat i čísla v národním formátu. Program je poté<br>správně převede na mezinárodní formát. |
|---------------------|----------------------------------------------------------------------------------------------------|
| Přijímat příkazy    | Zaškrtnutí tohoto pole umožníte příjem příkazových<br>zpráv z toho telefonního čísla.                                                                                                    |
| <b>Zasílat stav</b> | Generuje-li zařízení událost, na kterou reaguje SMS<br>zprávou, je tato odeslána na všechna telefonní čísla                                                                                                    |

## Záložka "SMS zprávy"

Na této záložce se nastavují všeobecné vlastnosti SMS zpráv a generování událostí při zapnutí a vypnutí.

s tímto zaškrtnutým polem.

<span id="page-24-0"></span>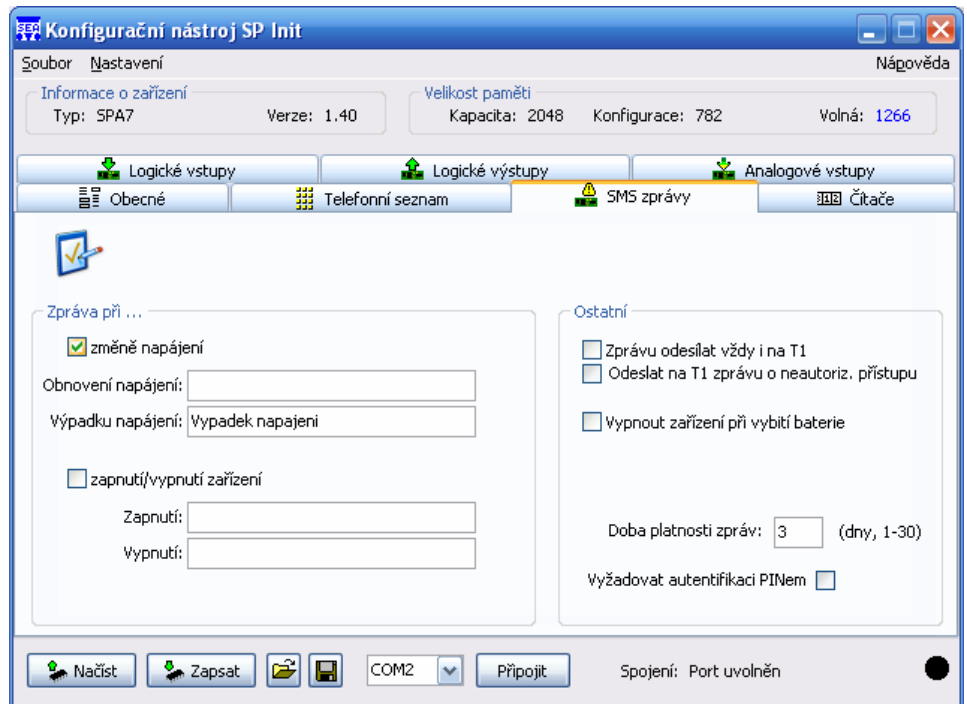

**Obrázek 13 – Záložka "SMS zprávy"** 

- **Zpráva při změně napájení** Tato pole mají souvislost se sledování hlavního napájení. Pokud je po dobu delší než 10 vteřin neaktivní generuje se událost "Vypnutí síťového napájení". A obdobně při zapnutí. Pokud zde definujete tyto texty, budete informováni o této události.
- **Zpráva při zapnutí/vypnutí zařízení –** Zde máte možnost definovat si zprávy, které se budou odesílat při zapnutí nebo vypnutí zařízení.
- **Hlášení o stavu posílat i na telefonní číslo T1**  Slouží pro správné sledování funkce sítě zařízení pomocí jedné centrály a více ovládacích stanic. Zařízení odpovídá na příkazovou zprávu zprávou o stavu. Pokud je toto pole zaškrtnuté, tato zpráva o stavu se odešle i na telefonní číslo T1.
- **Doba platnosti** Tato hodnota udává jako dlouho zůstane SMS zpráva v centru služeb, pokud je cílové telefonní číslo dočasně nedostupné.
- **Vyžadovat autentifikaci PINem**  Pokud je toto pole zaškrtnuté musí všechny příkazové zprávy obsahovat před vlastními příkazy řetězec #<PIN> (např.: #2525). Je to stejné číslo jako PIN SIM karty.

<span id="page-25-0"></span>**Vypnout zařízení při vybití baterie** – Slouží pro nouzové vypnutí zařízení. Pokud napájecí napětí klesne pod hladinu CL1 u vstupu BAT (který toto napětí měří) zařízení se automaticky vypne, aby předešlo zničení baterie.

## Záložka "Logické vstupy"

Zde se nastavují vlastnosti logických vstupů zařízení.

|                            | Soubor<br>Nastavení               |        |                       |                        |                                   |                  |                  | Nápověda       |
|----------------------------|-----------------------------------|--------|-----------------------|------------------------|-----------------------------------|------------------|------------------|----------------|
|                            | Informace o zařízení<br>Typ: SPA7 |        | Verze: 1.40           |                        | Velikost paměti<br>Kapacita: 2048 | Konfigurace: 782 |                  | Volná: 1266    |
|                            | <sup>름을</sup> Obecné              |        | 噩<br>Telefonní seznam |                        |                                   | SMS zprávy       |                  | 驱 Čitače       |
| Logické vstupy             |                                   |        |                       | <b>Logické</b> výstupy |                                   |                  | Analogové vstupy |                |
|                            |                                   |        |                       |                        |                                   |                  | <b>Negace</b>    |                |
|                            | <b>Jméno</b>                      | Stav L | <b>Stav H</b>         |                        | Zpráva L->H                       |                  | Zpráva H->L      |                |
| 1                          | Dim1                              | off    | on.                   | ▿                      | DIn1 L->H                         | ☑                | DIn1 H->L        | $\blacksquare$ |
| $\overline{c}$             | DIn <sub>2</sub>                  | off    | on.                   | ⊽                      | DIn2 L->H                         | ☑                | DIn2 H->L        | ⊟⊠             |
| 3                          | DIn3                              | off    | on.                   | ⊽                      | DIn3L->H                          | 罓                | DIn3 H->L        | □∨             |
| 4                          | DI <sub>n</sub> 4                 | off    | on.                   | ⊽                      | DIn4 L->H                         | ∣∽∣              | DIn4 H->L        | ⊟⊽             |
| 5                          | DI <sub>n</sub> <sub>5</sub>      | off    | on.                   | ⊽                      | DIn5L->H                          | 罓                | DIn5 H->L        |                |
| 6                          | DIn6                              | off    | on.                   | M                      | DIn6 L->H                         | M                | DIn6 H->L        |                |
| 7                          | DIn7                              | off    | on.                   | ⊽                      | DIn7L->H                          | ☑                | DIn7 H->L        |                |
| 8                          | DIn8                              | off    | on.                   | ⊽                      | DIn8 L->H                         | ⊽                | DIn8 H->L        |                |
| Uvádět ve zprávě o stavu - |                                   |        |                       |                        |                                   |                  |                  |                |

Obrázek 14 – Záložka "Logické vstupy"

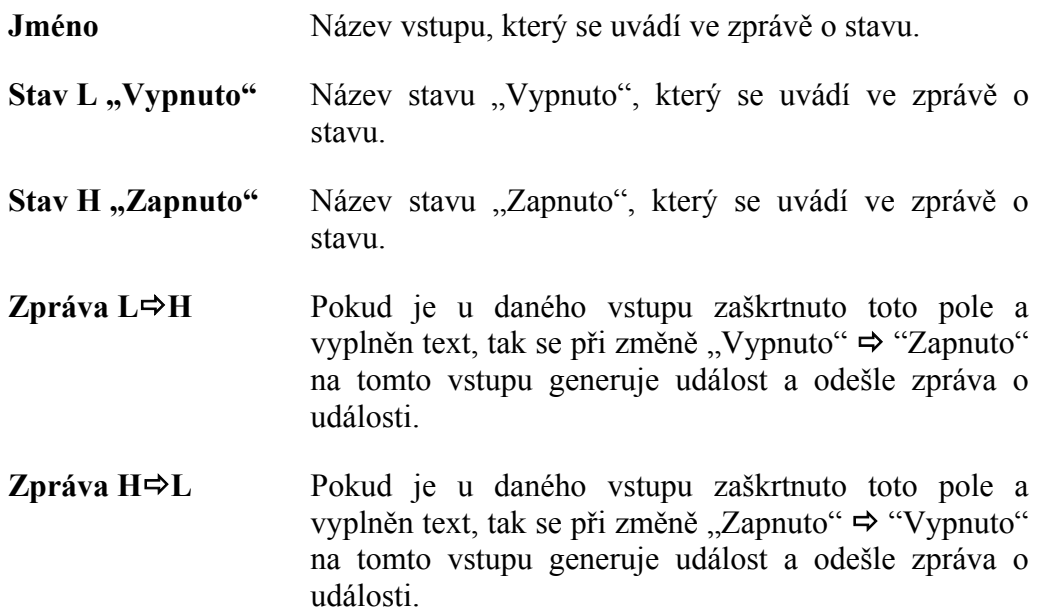

<span id="page-26-0"></span>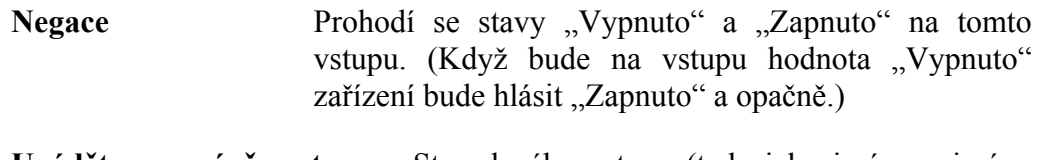

**Uvádět ve zprávě o stavu –** Stav daného vstupu (tedy jeho jméno a jméno jeho stavu) se ve zprávě o stavu uvede teprve až zaškrtnete toto pole.

## Záložka "Logické výstupy"

Zde se nastavují vlastnosti logických výstupů zařízení.

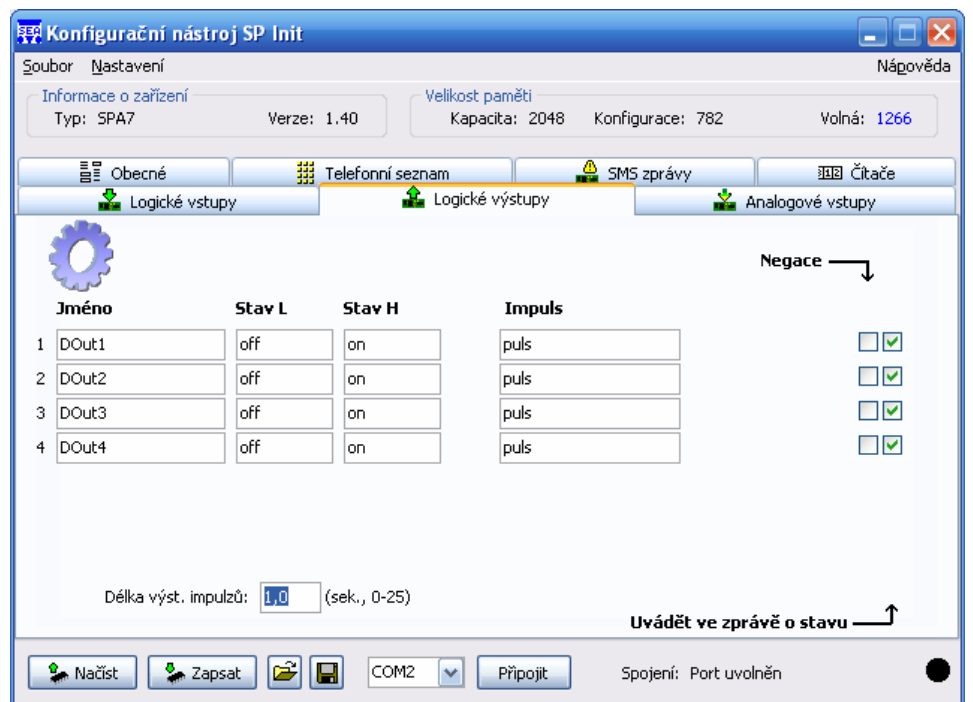

Obrázek 15 – Záložka "Logické výstupy"

| Jméno                   | Název výstupu, který se uvádí ve zprávě o stavu nebo<br>který použijete v příkazové zprávě.       |  |  |  |
|-------------------------|---------------------------------------------------------------------------------------------------|--|--|--|
| Stav L, Vypnuto"        | Název stavu Vypnuto, který se uvádí ve zprávě o stavu<br>nebo který použijete v příkazové zprávě. |  |  |  |
| <b>Stav H</b> "Zapnuto" | Název stavu Zapnuto, který se uvádí ve zprávě o stavu<br>nebo který použijete v příkazové zprávě. |  |  |  |
| Impuls                  | Jméno, které použijete v příkazové zprávě<br>pro<br>generování impulsu na výstupu                 |  |  |  |

<span id="page-27-0"></span>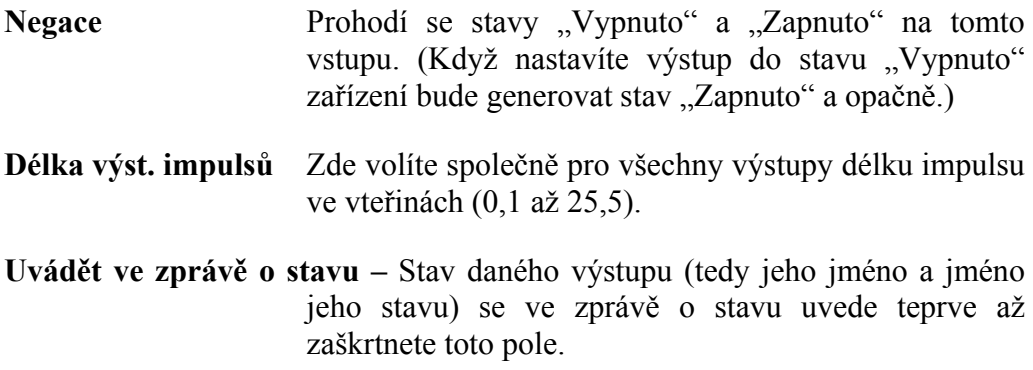

## Záložka "Analogové vstupy"

Zde nastavujete vlastnosti analogových vstupů. Úvodní záložka slouží spíše jako přehled. Kvůli množství údajů doporučujeme nastavovat tyto vstupy pomocí tlačítka "Možnosti", na kterém také budou všechny položky vysvětleny.

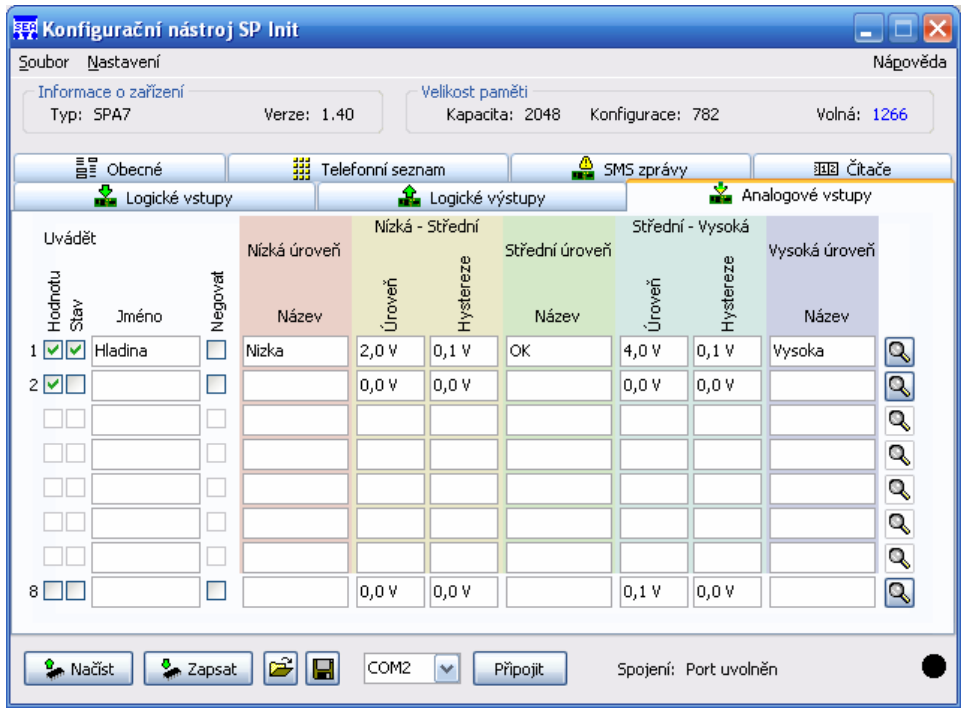

Obrázek 16 – Záložka "Analogové vstupy"

<span id="page-28-0"></span>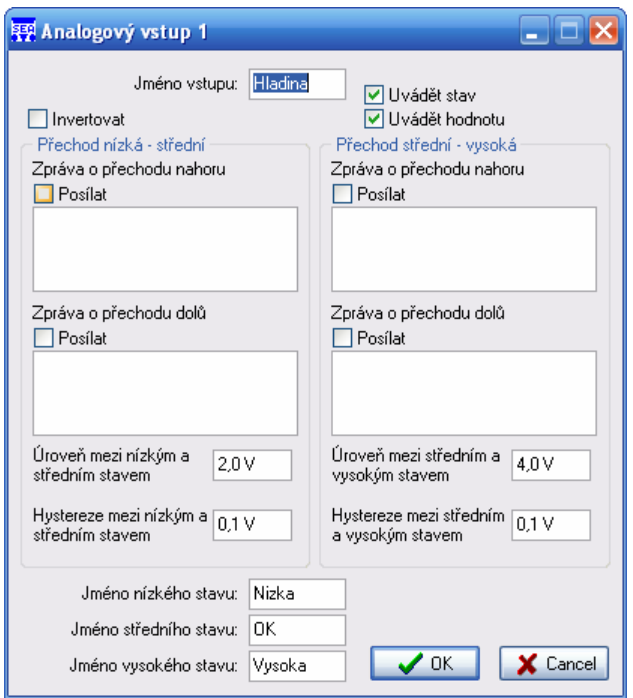

**Obrázek 17 – Možnosti analogového výstupu** 

| Jméno          | Název vstupu, který se uvádí ve zprávě o stavu.                                                                               |  |  |  |
|----------------|----------------------------------------------------------------------------------------------------|--|--|--|
| Uvádět hodnotu | Pokud zaškrtnete toto pole bude zpráva o stavu<br>obsahovat jméno a aktuální naměřenou hodnotu na<br>tomto vstupu.            |  |  |  |
| Uvádět stavu   | Pokud zaškrtnete toto pole bude zpráva o stavu<br>obsahovat jméno a aktuální stav (LOW, MEDIUM<br>nebo HIGH) na tomto vstupu. |  |  |  |

*Poznámka:* Pokud nezaškrtnete ani jednu z předchozích položek nebude zpráva o stavu obsahovat o tomto vstupu žádné informace.

- **Názvy stavů** Zde zvolte názvy stavů (pásem) LOW, MEDIUM a HIGH, které se objeví ve zprávě o stavu, pokud je zaškrtnuto pole "Uvádět ve zprávě o stavu jméno stavu".
- **Nízká-střední Úroveň** Zde zvolte číselnou hodnotu hranice CL1, tedy hranice mezi stavy LOW a MEDIUM. Po vložení se tato hodnota může mírně změnit (± 0,2°C nebo %), tak aby odpovídala převodu do kódu A/D převodníku.

**Nízká-střední – Hystereze –** Hystereze ve °C nebo % předchozí úrovně.

- <span id="page-29-0"></span>**Střední-vysoká – Úroveň –** Zde zvolte číselnou hodnotu hranice CL2, tedy hranice mezi stavy MEDIUM a HIGH. Po vložení se tato hodnota může mírně změnit (± 0,2°C nebo %), tak aby odpovídala převodu do kódu A/D převodníku.
- **Střední-vysoká Hystereze –** Hystereze ve °C nebo % předchozí úrovně.
- **Zpráva o přechodu …** Pokud je toto pole zaškrtnuto a je vyplněn text v poli ihned pod tímto, tak při daném přechodu se generuje zpráva.

*Poznámka:* V obrázku v levém dolním rohu můžete sledovat aktuální nastavení mezí. Pokud je nějaká část obrázku červeně, znamená to nedovolené nastavení mezí nebo hysterezí. V takovém případě nebude možno konfiguraci do zařízení zapsat!

*Poznámka:* Vstup osmý BAT je určen pro měření napětí napájení (baterie) a jeho hodnoty jsou v rozmezí 0 až 27,5 V.

### **Práce s konfigurací**

Ve spodní části okna v části "Nastavení" naleznete dvě tlačítka pro čtení konfigurace ze zařízení a zápis do zařízení. Tyto tlačítka nejsou aktivní, pokud program není spojen se zařízením a spojení aktivované.

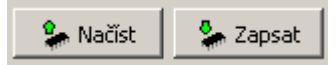

**Obrázek 18 – Tlačítka pro konfiguraci zařízení** 

**Načíst nastavení z EEPROM (levé) –** Přečte aktuální konfigurace ze zařízení do PC.

**Uložit nastavení do EEPROM (pravé) –** Zapíše aktuální konfiguraci do paměti zařízení.

### **Uložení konfigurace do souboru**

Ve spodní části okna v části "Nastavení" naleznete dvě tlačítka pro čtení konfigurace ze souboru a zápis do souboru.

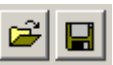

**Obrázek 19 – Tlačítka pro práci se soubory** 

**Načíst nastavení ze souboru (levé) –** Přečte aktuální konfigurace ze souboru do formuláře.

## **Uložit nastavení do souboru (pravé) –** Zapíše aktuální konfiguraci do souboru.

# <span id="page-31-0"></span>**Hardware**

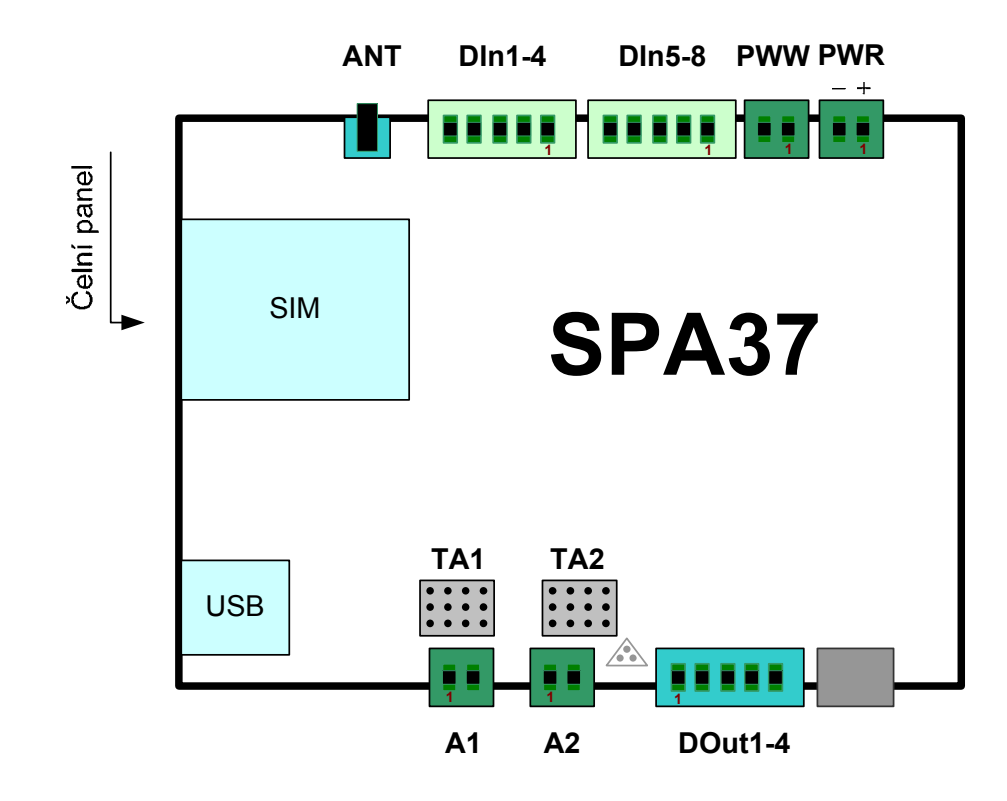

**Obrázek 20 – Rozložení konektorů (pohled zprava)**

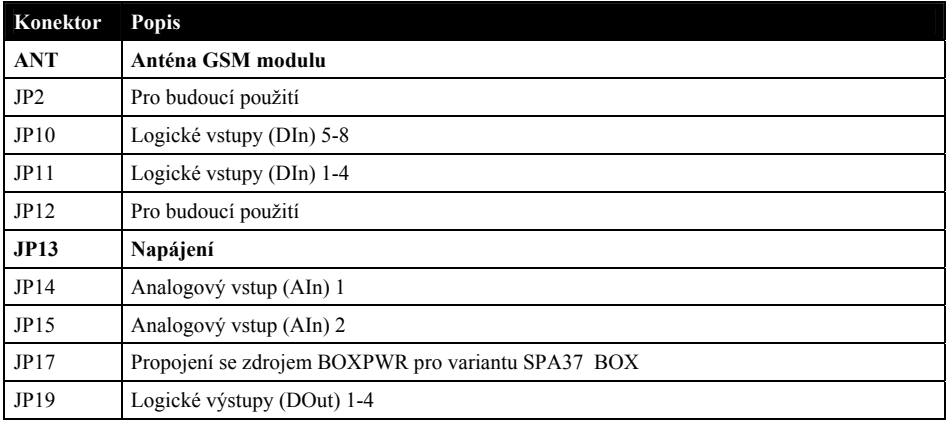

## <span id="page-32-0"></span>Napájení

Zařízení SPA37 se napájí ze zdroje 8 až 30 V DC. Napájení se připojuje konektorem JP13:

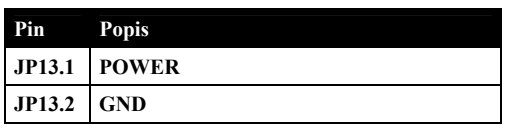

# Logické vstupy

Zařízení SPA37 obsahuje 8 logických vstupů. Tyto vstupy jsou vyvedeny na konektory JP10 a JP11:

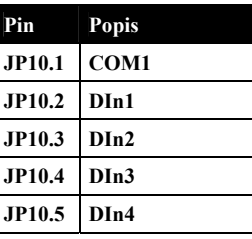

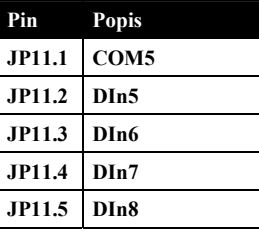

Vývod COM1 je společný vodič pro skupinu první (DIn1 až DIn4) a COM5 (DIn5 až DIn8) je společný vodič pro skupiny druhou. Skupina první a druhá jsou galvanicky oddělené. Obě skupiny jsou potom galvanicky oddělené od zbytku zařízení.

Vnitřní zapojení logických vstupů a jejich doporučené zapojení je na následujícím obrázku.

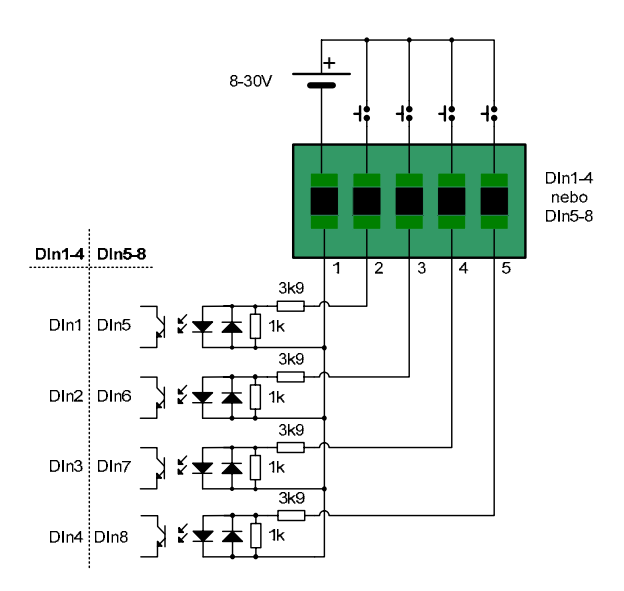

#### **Obrázek 21 – Zapojení logických vstupů**

<span id="page-33-0"></span>Způsob připojení zařízení GSM k danému objektu (technologii) má rozhodující vliv na odolnost zařízení proti rušení a tím na jeho spolehlivost. Věnujte proto tomuto bodu náležitou pozornost !!!

Pro aktivaci vstupů je potřebný vnější zdroj napětí 8..30 V DC (vyhlazené, ne jen usměrněné), zátěž je 5..15 mA na každý vstup. Napětí musí být oddělené od napájení GSM zařízení, což zajistí odolnost GSM zařízení proti rušení nachytanému na přívody ke vstupům. Může to být napětí, které je již k dispozici v monitorovaném systému, není nutný separátní zdroj pouze pro vstupy.

## Logické výstupy

Zařízení SPA37 obsahuje 4 logické výstupy. Tyto výstupy jsou vyvedeny na konektory JP19:

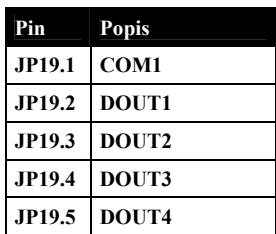

Vývod COM1 je společný vodič pro všechny výstupy (DOut1 až DOut4). Celá skupina výstupů je potom galvanicky oddělena od zbytku zařízení.

Vnitřní zapojení logických výstupů a jejich doporučené zapojení je na následujícím obrázku.

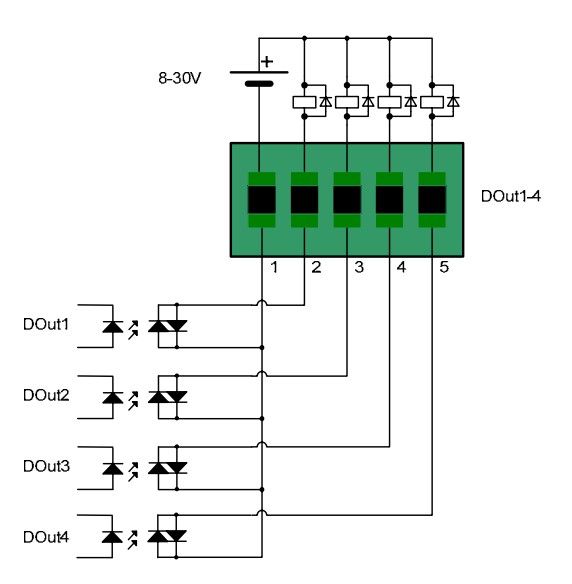

# <span id="page-34-0"></span>Analogové vstupy

Zařízení obsahuje 2 analogové vstupy. Jsou vyvedeny na konektorech JP14 (AIn1) a JP15 (AIn2).

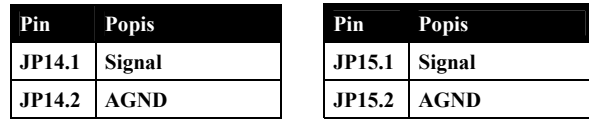

Oba vstupy jsou standardně napěťové. Měřený rozsah je 0 až 10V.

## Anténa

Zařízení neobsahuje interní anténu. Pro správnou funkci je vždy nutné připojit anténu do konektoru ANT. Anténa musí mít konektor typu SMA MALE a je standardně součástí dodávky.

## SIM karta

Pro funkci zařízení potřebujete též SIM kartu, která vám umožňuje práci v GSM síti. SIM kartu získáte od operátora GSM sítě, kterého si vyberete pro provoz zařízení.

Čtečka SIM karty se nachází v čelním panelu. Pomocí tužky nebo tenkého šroubováku zatlačte na žlutý bod a vysune se pouzdro na SIM kartu.

# Tlačítko RESET

Zařízení obsahuje tlačítko RESET. Toto tlačítko způsobí nový start zařízení. Jeho použití je zamýšleno při výměnu firmware

# <span id="page-35-0"></span>**Diagnostika**

Zařízení na svém horním krytu obsahuje sadu LED diod a čtečku SIM karet.

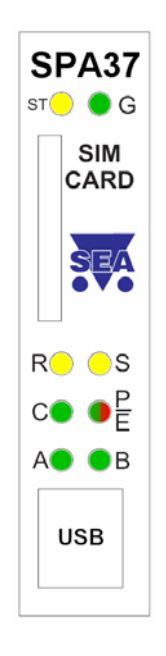

**Obrázek 23 – Horní panel zařízení** 

# ST LED

Pro základní diagnostiku lze použít **ST LED** na horním panelu zařízení.

Tato LED signalizuje následující stavy:

<span id="page-36-0"></span>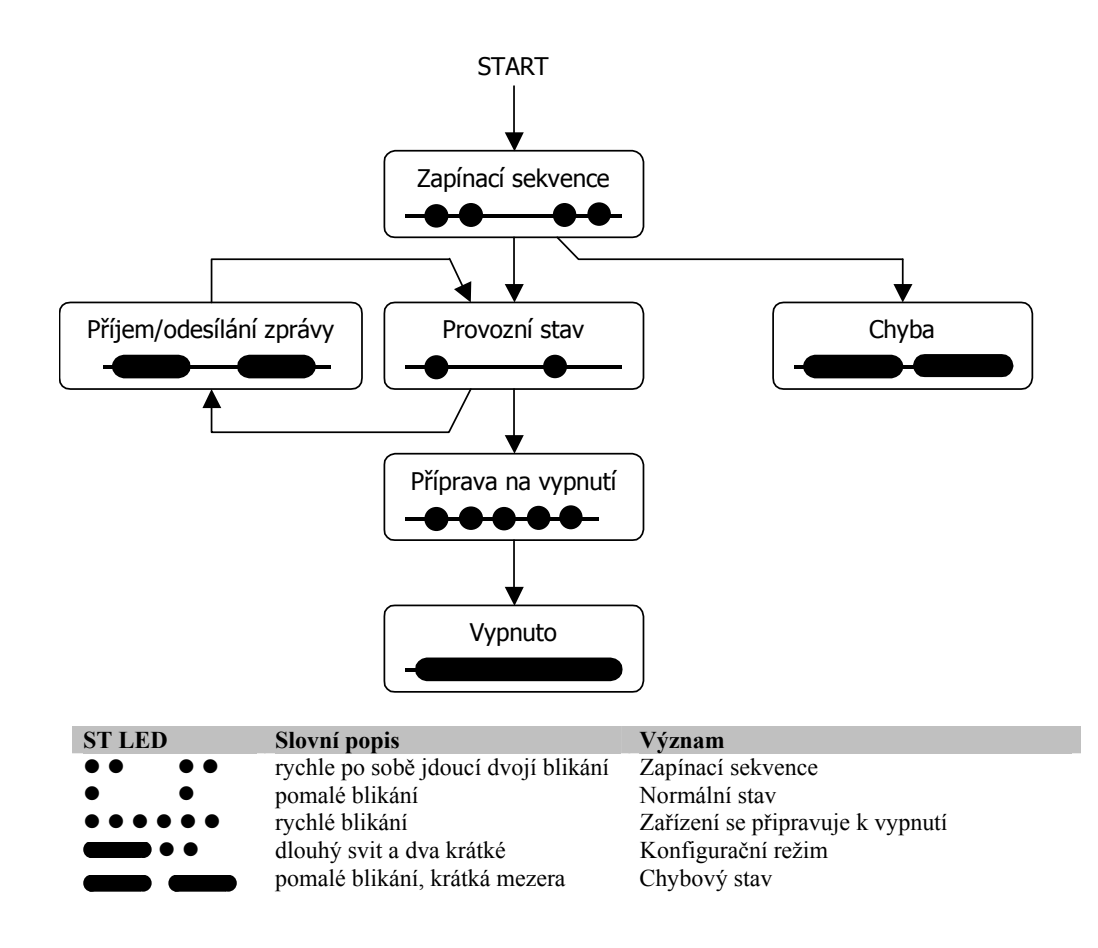

## G LED

Signalizuje stav modemu.

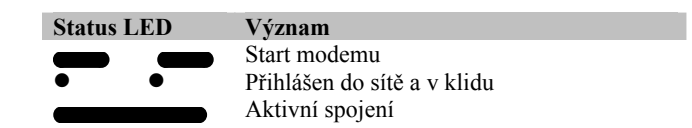

# R LED

Tato LED trvale svítí během příjmu SMS zprávy z GSM sítě.

# S LED

Tato LED trvale svítí během odesílání SMS zprávy do GSM sítě.

# <span id="page-37-0"></span>P/E LED

Tato LED během normálního provozu svítí zeleně a indikuje správné napájení a běžný provoz.

Dojde-li při práci zařízení k chybě, svítí tato LED červeně.

# A LED, B LED a C LED

Vyhrazeno pro budoucí použití.

# <span id="page-38-0"></span>**SPA37EXP**

K zařízení SPA37 lze dodat doplněk SPA37EXP. Jedná se o rozšiřující desku obsahující:

- 5 analogových vstupů, rozlišení 12-bit
- **A3 A4 A5 A6 A7 A8 A9 A10 A11 A12 1 1 1 1 1 111 1 1** Čelní panel  $\ddot{\cdots}$  $\ddot{\cdots}$  $\begin{array}{c} \bullet\hspace{0.2cm}\bullet\hspace{0.2cm}\bullet\hspace{0.2cm} \bullet \end{array}$  $\begin{array}{c} 0 & 0 \\ 0 & 0 \end{array}$ **TA4 TA5 TA7 TA9 TA10 TA11**  $\begin{array}{c|c|c|c|c} \hline \bullet & \bullet & \bullet & \bullet \\ \hline \bullet & \bullet & \bullet & \bullet \\ \hline \end{array}$ **TA3**  $\ddotsc$ **TA6 TA8 TA12 J8 J9 J7 SPA37EXP**  $\circ$ **TAO1 TAO2 1**  $\equiv$ ÷ **RS232** . . . . **1 1 1 AO1 AO2 DOut5-8**
- 4 logické výstupy

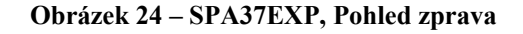

*Poznámka:* Deska obsahuje i další periférie, které současný firmware SPA37 neobsluhuje a plánují se pro další SW verze (A8-A12, RS232, RS485, AO1-2, TA4-TA12, TAO1-TAO2, J8-J9).

# <span id="page-39-0"></span>Analogové vstupy

Deska SPA37EXP obsahuje 5 analogových vstupů. Jsou vyvedeny na konektorech A3 (AIn3) až A7 (AIn7).

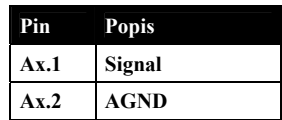

Rozložení měřených veličin je následující:

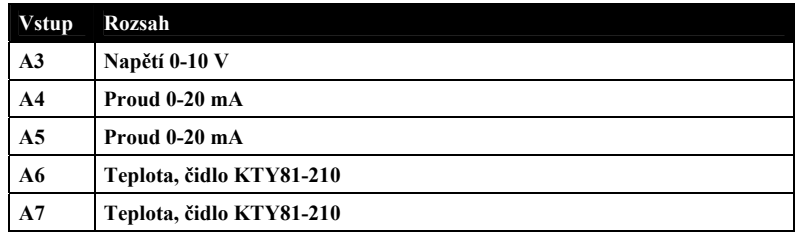

## Logické výstupy

Deska SPA37EXP obsahuje 4 logické výstupy. Tyto výstupy jsou vyvedeny na konektory DOut5-8:

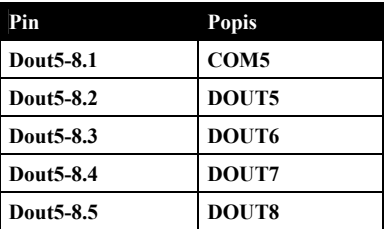

Vývod COM5 je společný vodič pro všechny výstupy (DOut5 až DOut8). Celá skupina výstupů je potom galvanicky oddělena od zbytku zařízení.

Vnitřní zapojení logických výstupů a jejich doporučené zapojení je na následujícím obrázku.

<span id="page-40-0"></span>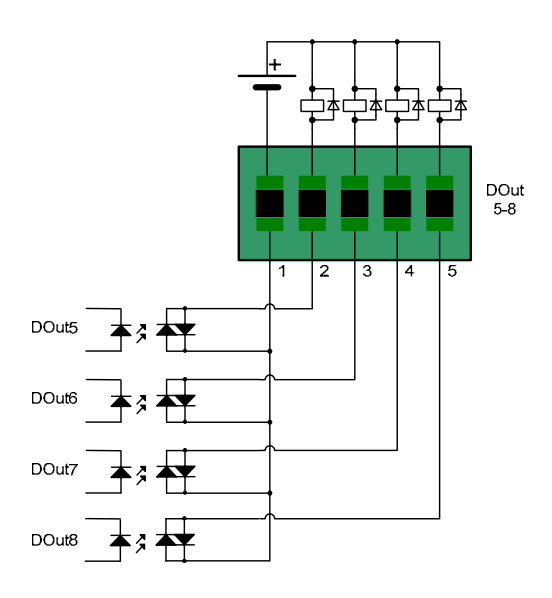

**Obrázek 25 – Zapojení logických výstupů**

# <span id="page-41-0"></span>**SPA37BOX**

SPA37BOX představuje rozšíření SPA37 o možnost napájení 230 V AC a záložní akumulátor.

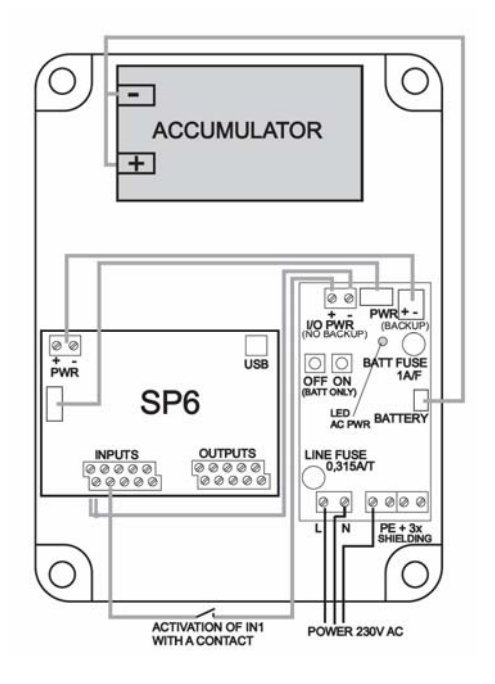

**Obrázek 26 – Rozložení BOX ```**

- Pokud je baterie vybitá, napájení se automaticky vypíná. Je nastaveno zpoždění 20 sekund, což umožňuje po zjištění nízkého stavu baterie odeslat SMS s informací o vypnutí zařízení.
- Síťové napájení 230V AC se připojuje na vstupní šedou šroubovací svorku (L a N vodič v síti 230/400V nebo L1, L2 v síti 120/230V AC). Zemnění se připojuje na jakoukoliv ze zelených svorek. Ostatní póly zelené zemnící svorky je možné použít pro zapojení stínění vodičů, které jsou použity pro signály do SPA37 a z SPA37 (vstupy a výstupy).
- Plochý 8-žilový kabel mezi SPA37 a BOXPWR přenáší signál o zapnutí napájení AC PWR ON a signál vybité baterie LOW

BATTERY. Konektor PWR WATCH INPUT proto není zapojen a v budoucnu bude možné ho využít jako obecný devátý vstup.

- Jestliže aktivujete výstup kontaktem, připojte společnou pól vstupního konektoru na SPA37 s minusovým pólem konektoru I/O PWR na desce BOXPWR. Kontakt pak zapojte mezi příslušný pól vstupního konektoru na SPA37 a plusový pól konektoru I/O PWR na desce BOXPWR. Optočleny na vstupech SPA37 jsou oboupolaritní, takže můžete obrátit polaritu, pokud potřebujete. Pro napájení optočlenů používejte pouze svorku I/O PWR.
- Výstupy jsou osazeny photo MOS relé, což umožňuje spínat stejnosměrné i střídavé napětí a nezáleží na polaritě. Jestliže připojujete na výstupy relé nebo stykače, můžete použít dlouhé vodiče, které ale musí zůstat izolované od napájení SPA37, jinak může být zařízení nestabilní kvůli rušení z těchto vodičů. Pro napájení cívek používejte pouze napájení z konektoru I/O PWR
- Jestliže potřebujete pro vstupy nebo výstupy použít zálohované napájení (stejné, které napájí elektroniku SPA37), musíte přidat DC/DC měnič pro oddělení napájení. Nelze použít přímé propojení kvůli možnosti rušení.

# <span id="page-43-0"></span>**Možné problémy a jejich řešení**

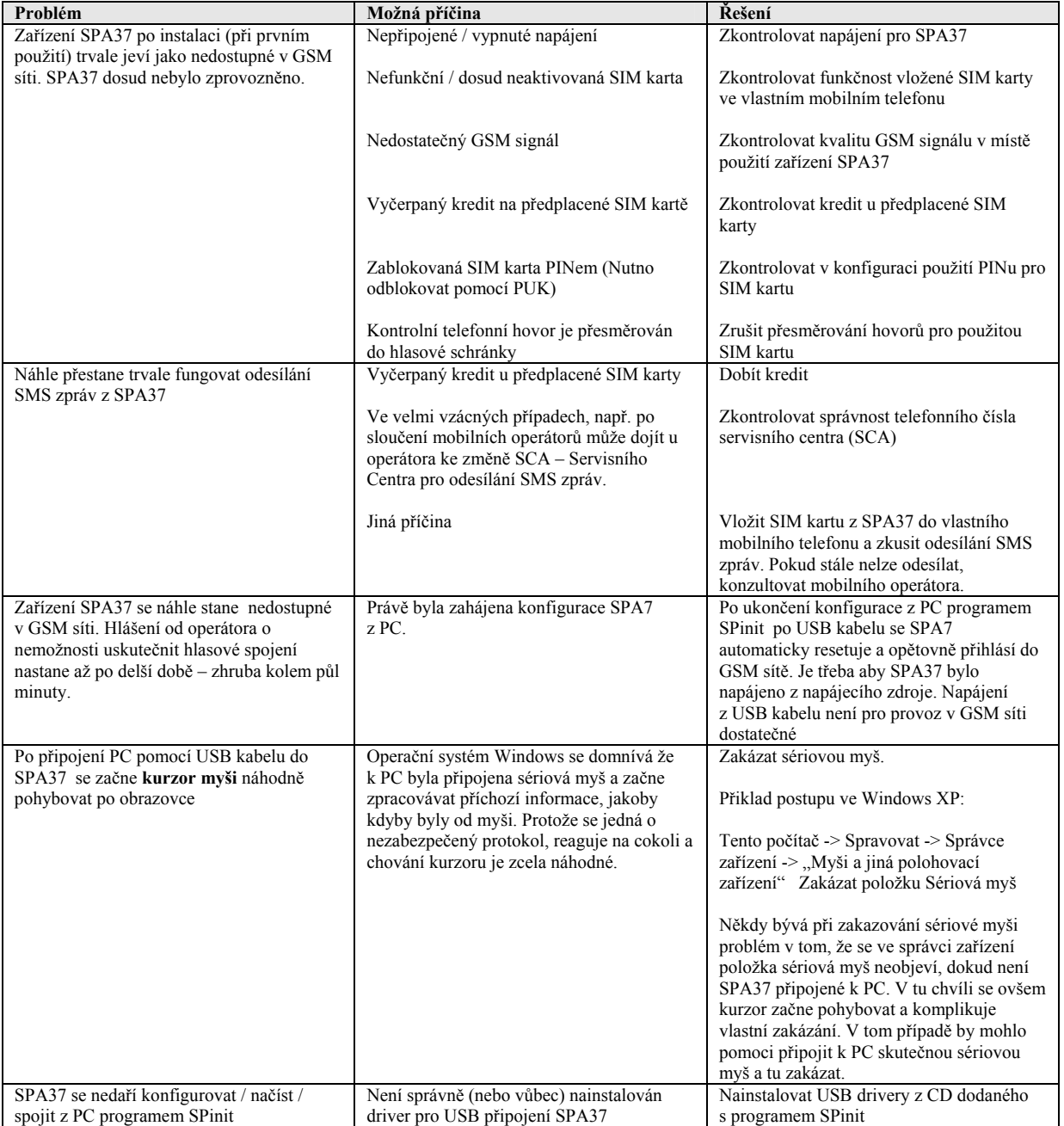

# <span id="page-44-0"></span>**Často kladené dotazy**

**1. Jaké je číslo Servisního Centra (SCA** service center address**) mého operátora?**  (Nefunguje odesílání SMS zpráv)

V současné době jsou servisní centra v České republice následující:

a) +420 608 005681 - Vodafone (Dříve Oskar)

b) +420 603 052000 - T-Mobile (Dříve Paegas)

c) +420 602 909909 - Telefónica O2 (Dříve Eurotel):

### **2. Chtěl jsem vyzkoušet funkčnost SPA37 s vlastní SIM kartou. Po ukončení pokusů nemohu nalézt svoje SMS zprávy, které byly původně uložené na SIM kartě.**

SMS zprávy byly zařízením SPA37 zpracovány a následně smazány. Pravděpodobně byly vyhodnoceny jako syntakticky chybné.

#### **3. Co se rozumí pod pojmem autentifikace PINem:**

Použití PINu má u zařízení SPA37 dva významy:

- a) Znemožnění použití SIMkarty po krádeži (to je standardní použití PINu) Pomocí konfiguračního programu musí být zadán správný PIN Současně na SIM kartě musí být zapnuto, aby po zapnutí vyžadovala PIN (toto nastavení lze zařídit v libovolném mobilním telefonu)
- b) Umožnit zasílání povelů z SMS bran a přitom zajistit, aby povely mohl zasílat jen ten kdo zná heslo (tedy PIN). To se uvádí na počátku SMS zprávy odesílané SMS brány. Pomocí konfiguračního programu SPinit musí být zvoleno "Vyžadovat autentifikaci PINem" na záložce SMS zprávy.

# <span id="page-45-0"></span>Seznam obrázků

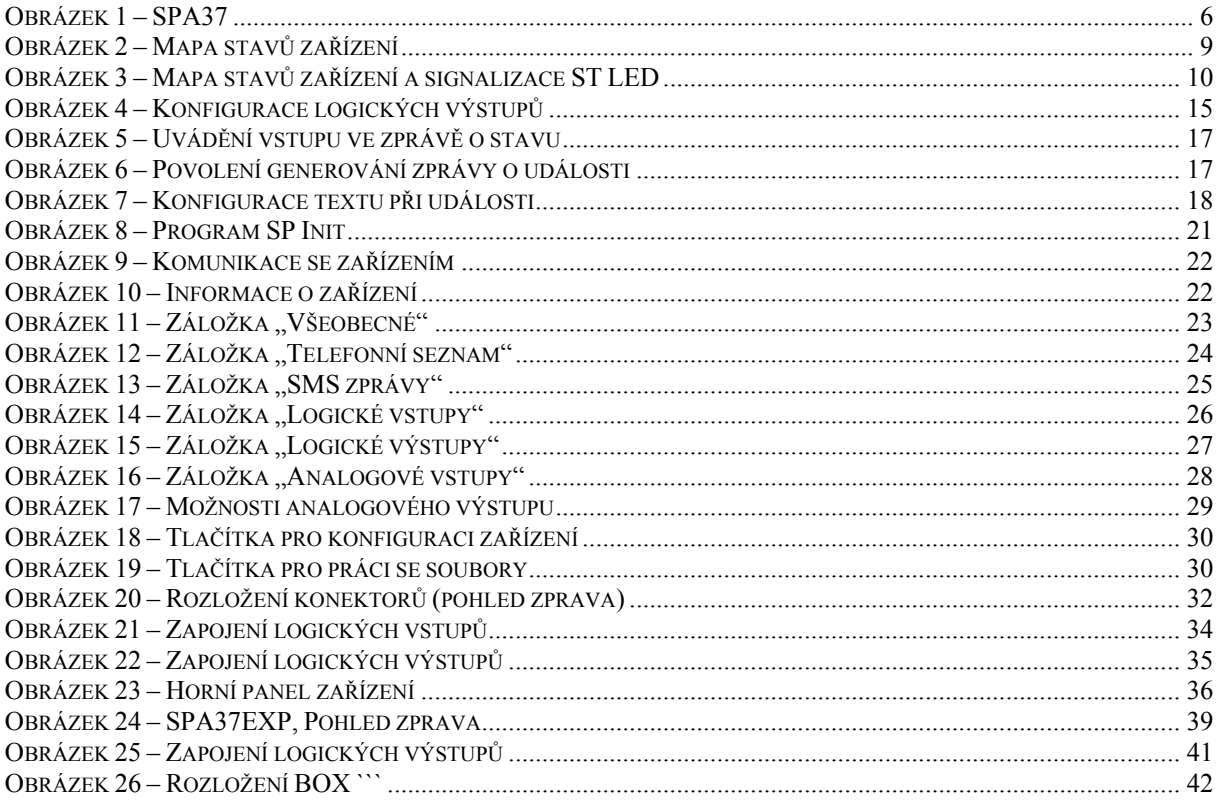

# <span id="page-46-0"></span> **Historie změn**

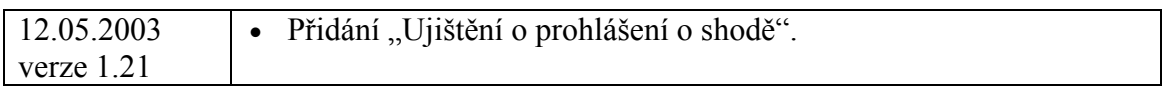

Konec dokumentu